# **Configure Meshlet Logs**

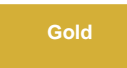

Perspectium Meshlets produces logs to help you troubleshoot and debug issues with the meshlet. You can modify how logging files are archived by setting the rolling policy to control how many log files are kept to account for disk space limitations and not have log files accumulate or get too large /old. To learn more about rolling policies, [check here](http://logback.qos.ch/manual/appenders.html).

**NOTE:** Any log files older than 14 days will be rotated (Version 5.0.3.11).

### **Prerequisites**

First, contact [Perspectium Support](mailto:support@perspectium.com) to get the **logback-spring.xml** logging configuration file.

## **Procedure**

To configure how the meshlet log files are archived, follow these steps:

# 1

#### **Edit the logback file**

Place the **logback-spring.xml** file Perspectium Support provided for you in the **config** folder where the meshlet is installed. If there is no **config** folder, create the folder at the same location as the meshlet's executable jar file.

Open the **logback-spring.xml** file in the text editor of your choice. Then, edit the rolling policy under the **<rollingPolicy>** directive. The options below will allow you to control how often log files are archived (i.e. a version of the log file with its current data is moved to an archived file so the current default logging file is reset to start fresh and not get too large).

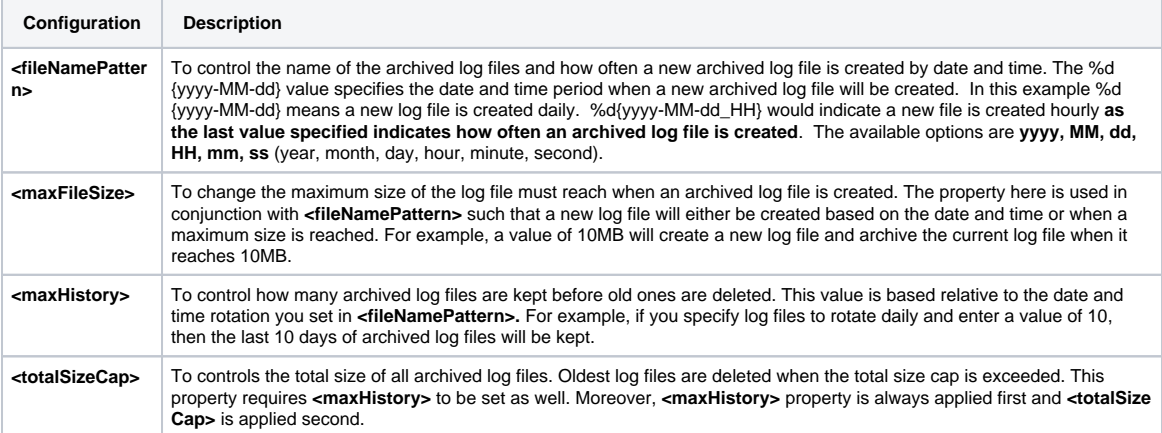

**Rolling Policy Example** 

```
<rollingPolicy 
         class="ch.qos.logback.core.rolling.TimeBasedRollingPolicy">
         <!-- rollover to archive log file daily and when the file reaches 10 megabytes -->
         <fileNamePattern>${LOGS}/archived/perspectium-%d{yyyy-MM-dd}.%i.log</fileNamePattern>
         <timeBasedFileNamingAndTriggeringPolicy
                 class="ch.qos.logback.core.rolling.SizeAndTimeBasedFNATP">
                 <maxFileSize>10MB</maxFileSize>
         </timeBasedFileNamingAndTriggeringPolicy>
         <!-- keep 10 days of log files with a maximum of 100MB total of archived log files-->
         <maxHistory>10</maxHistory> 
         <totalSizeCap>100MB</totalSizeCap>
</rollingPolicy>
```

```
2
```
#### **Run the meshlet**

Add the **-Dlogging.config="./config/logback-spring.xml"** argument to the command to run your meshlet.

#### Linux:

 java -Dspring.profiles.active=dev -Dlogging.config="./config/logback-spring.xml" -jar <perspectium-meshlet>.jar

#### Windows:

 java -Dspring.profiles.active=dev -Dlogging.config=".\config\logback-spring.xml" -jar <perspectium-meshlet>.jar

Where <perspectium-meshlet>.jar is the name of Perspectium Meshlet Application to run.

### **Similar topics**

- [ServiceNow bulk subscribes](https://docs.perspectium.com/display/gold/ServiceNow+bulk+subscribes)
- [Meshlets with DataSync](https://docs.perspectium.com/display/gold/Meshlets+with+DataSync)
- [Advanced Meshlet Configuration](https://docs.perspectium.com/display/gold/Advanced+Meshlet+Configuration)
- **[Meshlet Proxy Configuration](https://docs.perspectium.com/display/gold/Meshlet+Proxy+Configuration)**
- [Advanced Meshlet Configuration](https://docs.perspectium.com/pages/viewpage.action?pageId=12140512)

#### **Contact Perspectium Support**

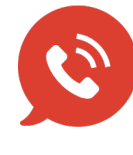

**US: [1 888 620 8880](tel:18886208880) UK: [44 208 068 5953](tel:442080685953) [support@perspectium.com](mailto:support@perspectium.com)**